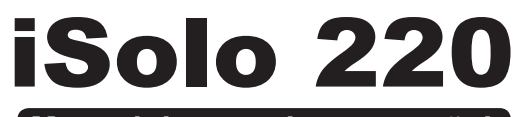

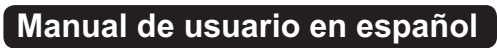

GZ-AA2CB-SNS/SNB/SNG

Gracias por comprar su producto térmico Gigabyte Tech. Gigabyte Tech. se dedica a la integración de soluciones tecnológicas de agua/refrigeración por aire para ofrecer a los usuarios con las soluciones más óptimas para la disipación térmica. Para más información y especificaciones de la serie "iSolo", por favor visite la página web de Gigabyte Tech. (http://www.gigabyte.com.tw)

Lo siguiente no esta cubierto por la garantía:

- 1. Usando este producto en forma incorrecta o de una manera que no sea para la cual fue diseñada.
- 2. Incumplimiento del manejo correcto.
- 3. Malfuncionamiento debido a la interferencia causada por otros dispositivos.
- 4. Modificación No Autorizada del producto.
- 5. Daño a otros dispositivos como consecuencia o causado por falla del producto.
- 6. Fallo de funcionamiento derivado de peligros naturales, como terremotos, rayos, incendios e inundaciones.
- 7. La etiqueta de garantía del producto ha sido removida o dañada.
- 8. Los dispositivos internos, incluido el suministro de energía, disco duro, unidad de CD-ROM, placa base, ventilador, etc., no se han separado de la carcasa antes de transportar el sistema informático, lo que puede producir daños en la carcasa o en otros dispositivos relacionados con el ordenador.
- 9. Cualquier pérdida / daños causada por falla en seguir las instrucciones en el proceso de instalación contenidas en el manual de usuario.

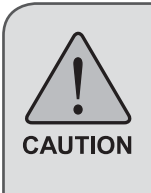

Durante la instalación de productos informáticos se deben utilizar guantes. De lo contrario, se pueden producir lesiones personales o daños en los dispositivos. La instalación incorrecta de los conectores puede quemar la placa base u otros componentes. Se deben seguir cuidadosamente las instrucciones que figuran en el manual de instalación. Por favor consulte la versión en Inglés para todas las

imágenes.

**Español**

## **Tabla de Contenido**

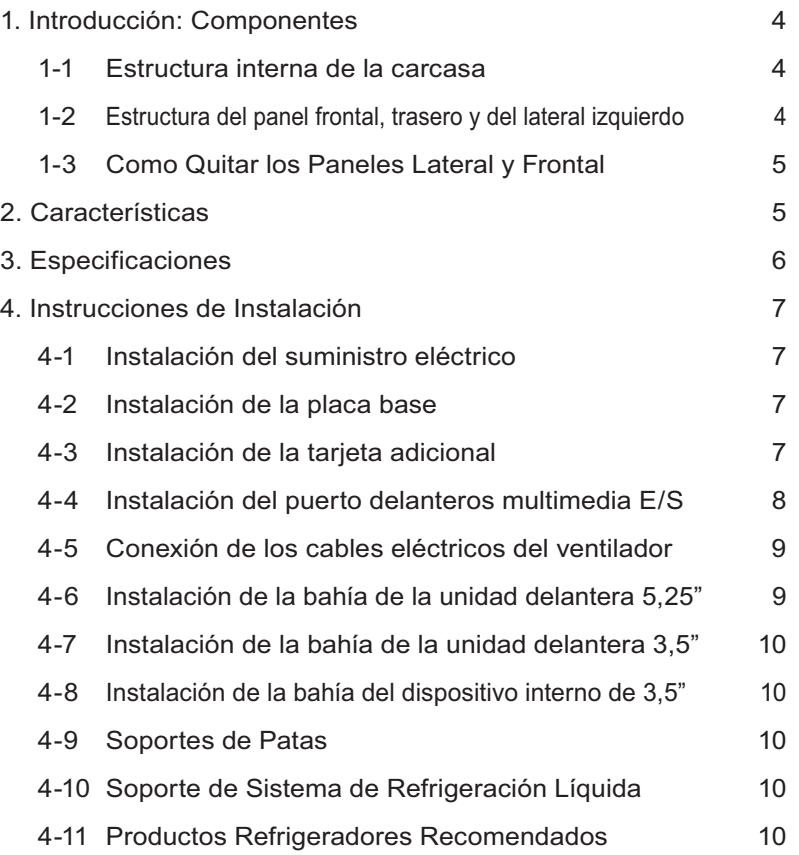

**Español**

# **1. Introducción: Componentes**

### **1-1 Estructura interna de la carcasa**

- 1. Bahía de suministro eléctrico
- 2. Sujetador PCI (no se requieren herramientas)
- 3. Bahía del dispositivo frontal, 5,25"
- 4. Bandeja de la Placa Madre
- 5. Bahía del dispositivo frontal, 3,5"
- 6. Bahía del dispositivo interno, 3,5"
- 7. Caja de accesorios
	- a. Runner de seguridad x 6
	- b. Soporte de Cobre x 9
	- c. Tornillo de seguridad de la placa base x 9
	- d. Tornillo de seguridad del suministro de energía x 4
	- e. Sujetadora de Cable Grande x 2
	- f. Mini Sujetadora de Cable x 3
	- g. Anillo Magnético x 1
	- h. Trapo para Quitar Polvo
- 8. Kit de Cable Frontal
	- a. USB 2.0
	- b. Set de Audio (HD & AC´97)
	- c. IEEE1394 (Multiconectores)
	- d. Conector de vent ilador de 3 pines
	- e. Conector Energía SW/Altavoz

#### **1-2 Estructura del panel frontal, trasero y del lateral izquierdo** *a) Panel lateral izquierdo*

a-1 Kit de Panel Lateral Ventilación de Membrana a-2 Panel lateral izquierdo

### *b) Panel frontal*

b-1 Interruptor de Encendido y Puerto I/O Frontal Multi-Media

### *c) Panel trasero*

c-1 Ventilador Trasero

c-2 Salidas d e los t ubos LCS

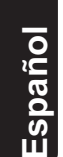

*4*

### **1-3 Como Quitar los Paneles Lateral y Frontal**

#### *1-3.1 Para quitar los paneles laterales:*

1-3.1a Quite los 4 tornillos pulgares en la parte trasera del panel lateral, y quite los paneles laterales.

#### *1-3.2 Para quitar el panel frontal:*

1-3.2a Quite los paneles izquierdo y derecho, quite las 4 pinzas que sujetan el panel frontal al chasis.

# **2. Características**

### **-Diseño de alta calidad**

Diseño dual-tone brillante e innovador con una terminación sofisticada pero simple y precisa.

Luz de fondo iluminada y atmosféricamente iniciada para una impresión de clase post moderna.

## **-Soporte completo**

Soporte multimedia del panel completo frontal, que incluye USB 2.0 x 2, IEEE1394 x 1, set de audio (HD & AC97) x 1. Soporte completo de soluciones térmicas LCS de Gigabyte Tech. y líneas de productos de refrigeración de aire. Soporte de placas base ATX / Micro ATX / Flex ATX.

## **-Integración de la tecnología de refrigeración**

Panel lateral integrado de ventilación de membrana.

### **-Montaje conveniente**

Administración Interna de Cables - ofrece al usuario un ambiente de ensamblaje limpio.

Su diseño no requiere herramientas para la instalación.

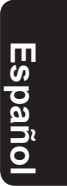

*5*

# **3. Especificaciones**

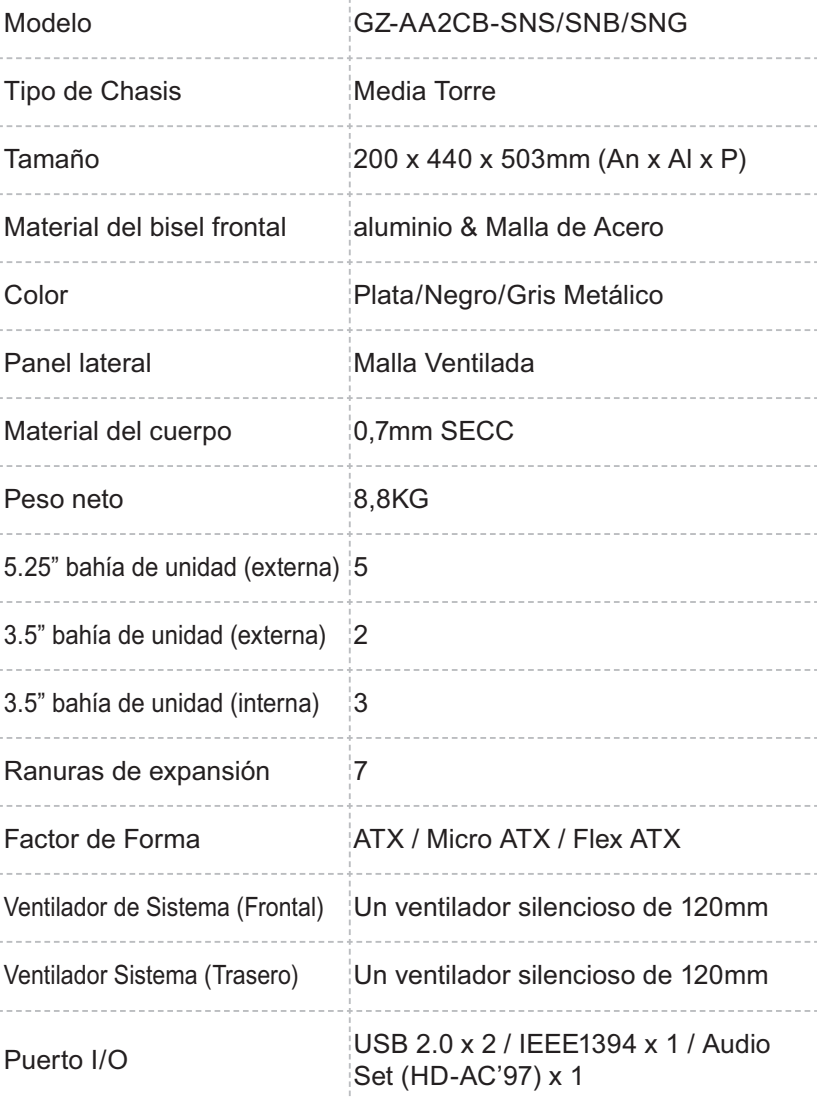

## **4. Instrucciones de Instalación**

Por favor siga las secciones de referencia para la instalación

### **4-1 Instalación del suministro eléctrico**

Para facilitar la instalación, se recomienda colocar el chasis hacia arriba en la mesa.

Herramientas necesarias: 4 tornillos de seguridad de la fuente de suministro; Destornillador Estrella

- 4-1.1 Quite el panel lateral (vea el paso 1-3.1 en la página 5). Coloque la fuente de alimentación en la ranura de la fuente de alimentación.
- 4-1.2 Use los 4 tornillos de colocación para asegurar la fuente de alimentación a la parte trasera del chasis.

### **4-2 Instalación de la placa base**

El iSolo 220 puede soportar placas madre ATX / Micro ATX / Flex-ATX. Por favor confirme las dimensiones y especificaciones de la placa madre antes de la instalación.

Herramientas Necesarias: Atornillador cruzado, Aislador de cobre x 9 y tornillos de la Placa Madre x 9.

- 4-2.1 De acuerdo a las especificaciones de la placa madre, seleccione los agujeros adecuados para los tornillos. Primero ponga los soportes de cobre en los agujeros correspondientes del chasis.
- 4-2.2 Instale el panel trasero I/O de la placa madre (suministrado por el fabricante de la placa madre).
- 4-2.3 Asegure la placa madre con los tornillos de colocación (por favor consulte el manual de su placa madre para comprobar que tipo de placa madre tiene).

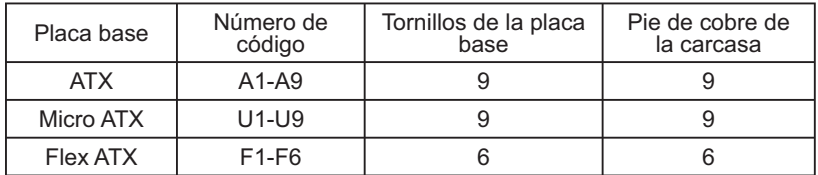

### **4-3 Instalación de la tarjeta adicional**

El iSolo 220 no requiere ninguna herramienta para la instalación de tarjetas extras, ej. Tarjetas Gráficas y tarjetas de red. Herramientas necesarias: ninguna

4-3.1 Desenganche el correspondiente tornillo sin herramientas PCI apretando hacia abajo.

- 4-3.2 Levante el tornillo hacia arriba y quite la cubierta PCI anti-polvo apretada internamente.
- 4-3.3 Inserte la tarjeta extra en la ranura de expansión y apriete el tornillo sin herramientas PCI.

### **4-4 Instalación del puerto delanteros multimedia E/S**

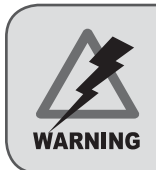

La conexión incorrecta de las ranuras puede causar una avería en la placa base o destruirla completamente. Durante el proceso de instalación, lea correctamente el manual debido a que una instalación o una conexión defectuosa puede causar averías que invalidarían la garantía.

El panel frontal consiste de:

(1) 2 x USB 2.0, 1 x IEEE 1394 y 1 x Audio Set (HD & AC'97)

(2) Kit del cable de control del interruptor de encendido de la carcasa básica. Herramientas necesarias: ninguna

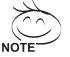

Por favor consulte las instrucciones suministradas por el fab-

ricante de la placa madre y asegúrese de usar el tipo correcto de conectores antes de la instalación.

### *(1) 2 x USB 2.0, 1 x IEEE 1394 y 1 x Audio Set (HD & AC'97)*

4-4.1 Introduzca los conectores USB 2.0 en los enchufe correspondiente de la placa base.

Conector USB 2.0

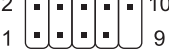

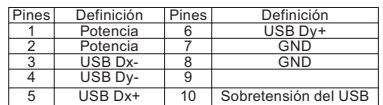

4-4.2 Introduzca el conector IEEE 1394 en el enchufe correspondiente de la placa base.

Conector A de IEEE 1394

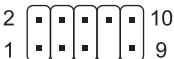

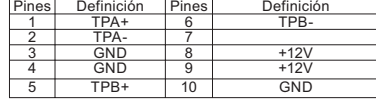

Conector B de IEEE 1394

$$
\frac{2}{1} \left[ \begin{array}{c} 1 \\ 1 \end{array} \right] \left[ \begin{array}{c} 1 \\ 1 \end{array} \right] \left[ \begin{array}{c} 1 \\ 0 \end{array} \right]
$$

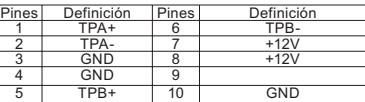

Conector C de IEEE 1394

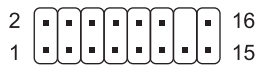

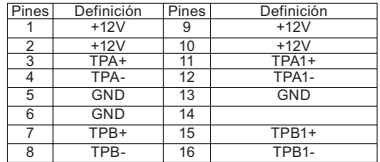

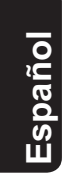

4-4.3 Introduzca el conector de audio en el enchufe correspondiente de la placa base.

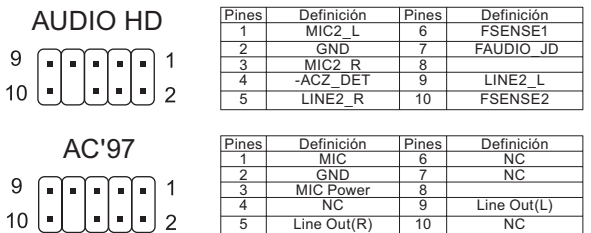

*(2) Kit del cable de control del interruptor de encendido de la carcasa básica.* Siga la lista de conectores de abajo para la instalación (ver figura de abajo)

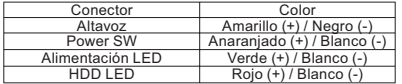

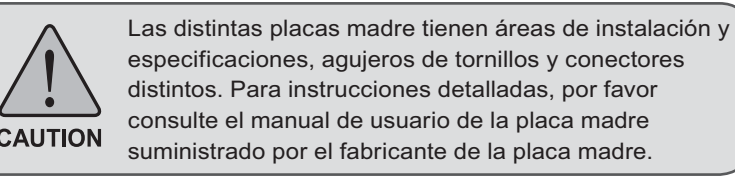

### **4-5 Conexión de los cables eléctricos del ventilador**

El iSolo 220 tiene un ventilador refrigerador silencioso de 12cm en la parte frontal y una en la parte trasera. Esta carcasa incluye conectores internos que conecta los ventiladores frontal y trasero haciendo un conector simple de 3 pins. Herramientas necesarias: ninguna

4-5.1 Enchufe el conector de 3 pins en el enchufe del ventilador de sistema correspondiente en la placa madre.

### **4-6 Instalación de la bahía de la unidad delantera 5,25"**

- 4-6.1 Desmonte el panel frontal (vea el paso 1-3.2 en la página 5) y quite el rail de membrana de la placa madre.
- 4-6.2 Quite la placa frontal EMI y conecte el panel frontal al chasis.
- 4-6.3 Deslice el dispositivo 5,25" en la bahía de la unidad por la parte frontal del chasis.
- 4-6.4 Asegure el dispositivo de 5,25" con el enclavamiento interno. Consulte la ilustración para obtener más información acerca del procedimiento de instalación.
- **4-7 Instalación de la bahía de la unidad delantera 3,5"** La instalación de dispositivos de 3,5" frontales es igual que la de 5,25" frontales, por favor consulte los pasos 4-6.
- **4-8 Instalación de la bahía del dispositivo interno de 3,5"** El iSolo 220 tiene bahías integradas APRA acomodar hasta 3 unidades de disco duro. El HDD integrado necesita runners de seguridad, que pueden ser encontrados en la caja de accesorios. Herramientas necesarias: aseguradores (2 por disco duro)
- 4-8.1 Coloque los aseguradores a ambos lados del disco duro y deslice el disco duro en la bahía interna de la unidad.

Se pueden instalar HDD adicionales en la bahía de  $\overline{\mathscr{L}}$  dispositivos frontal de 3,5". Deslice el HDD y cierre el  $\overline{\phantom{a}}$ pestillo interno para asegurar el HDD.

### **4-9 Soportes de Patas**

El iSolo 220 se suministra con cuatro soportes de patas de alta calidad y antideslizantes para asegurar que el chasis se asiente con firmeza en la superficie que lo soporta.

### **4-10 Soporte de Sistema de Refrigeración Líquida**

El chasis iSolo 220 puede soportar completamente el Sistema de Refrigeración Líquida Gigabyte 3D Galaxy (también soporta la mayoría de sistemas de refrigeración líquida disponibles). Al instalar el sistema de refrigeración líquida, por favor consulte el manual suministrado con el sistema de refrigeración líquida.

### **4-11 Productos Refrigeradores Recomendados**

El iSolo 220 es recomendado para ser usado con productos Gigabyte Cooling.

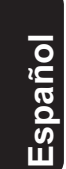

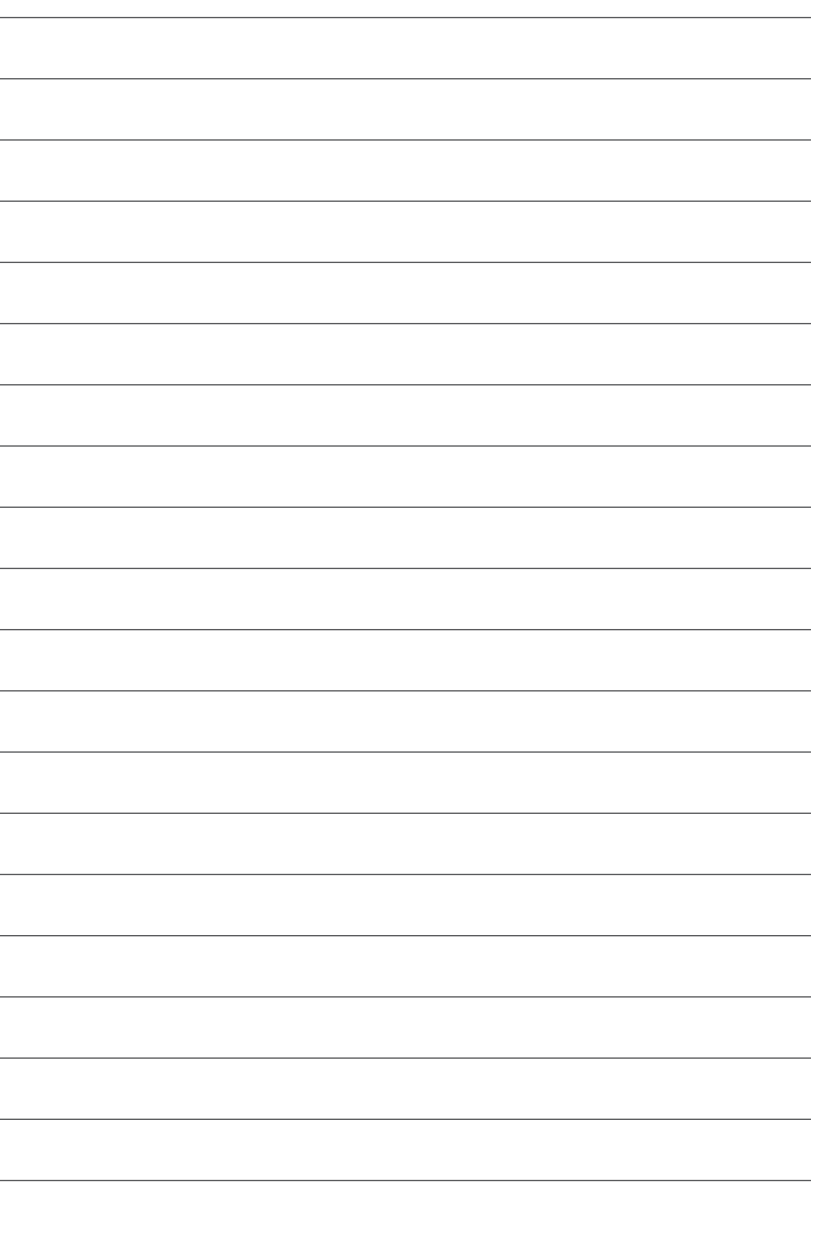

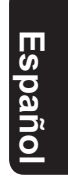

*11*